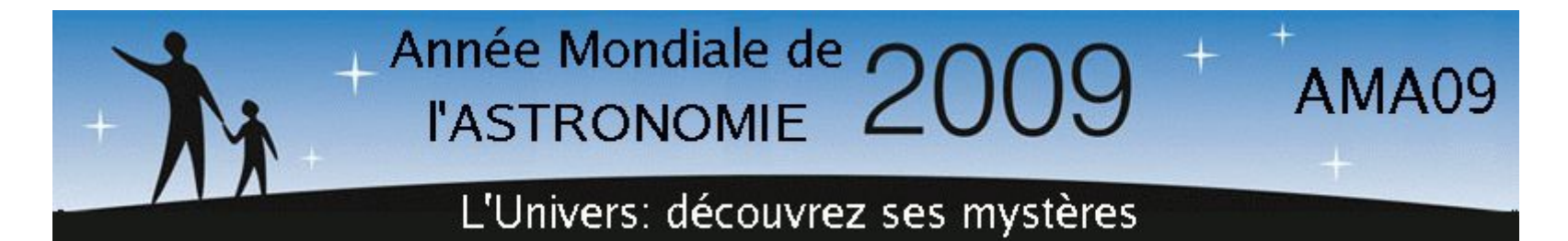

# LES GALAXIES ARP vues par les Observatoires Virtuels

# *Le monde de l'étrange*

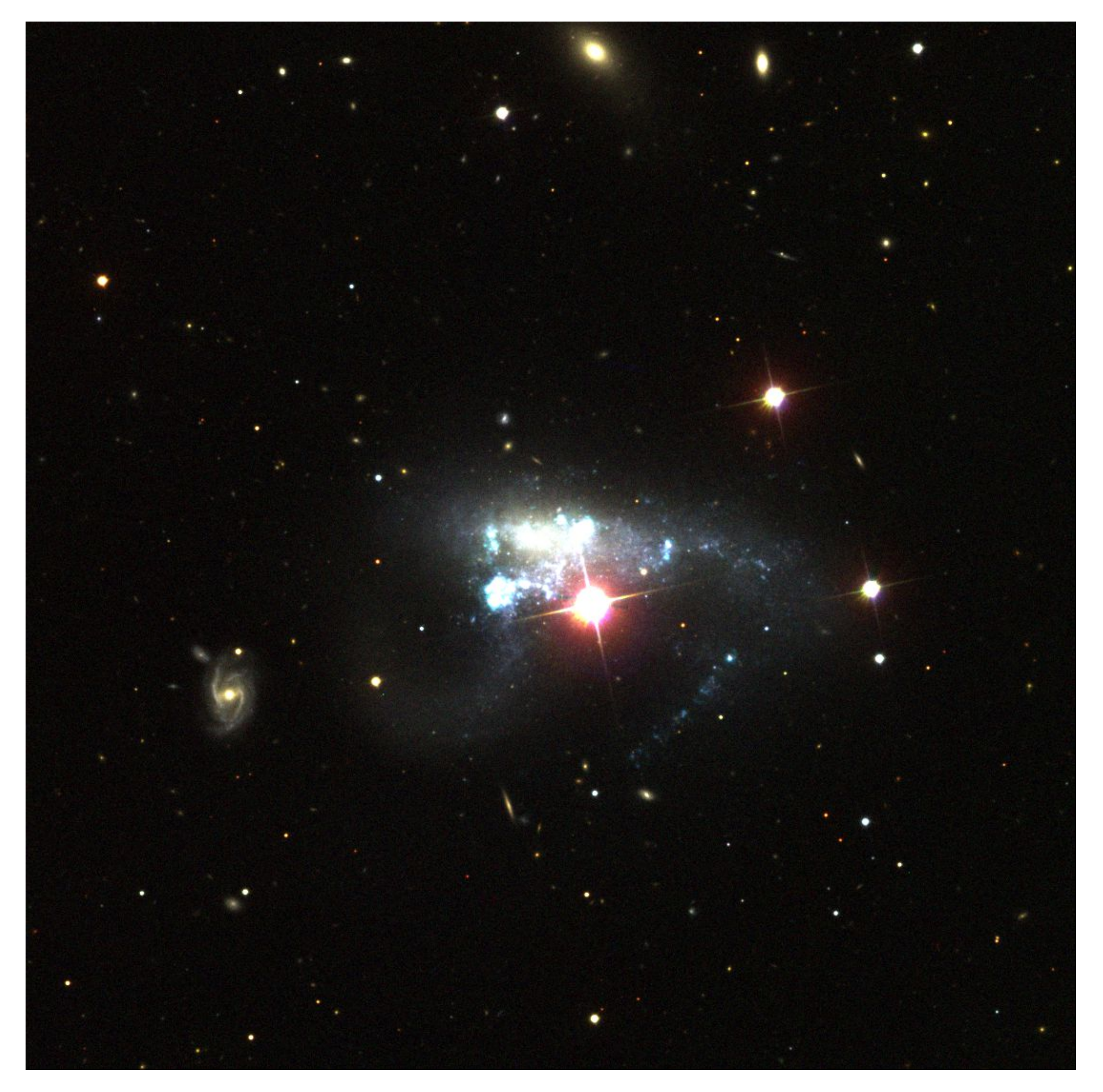

# Stéphan DIANA

*Halton ARP est un astronome américain né le 21 mars 1927 à New York. En 1966, il réalisa un atlas recensant 338 galaxies particulières, publié par le California Institute of Technology. Le but principal de ce catalogue était de réunir des photographies montrant des structures particulières parmi les galaxies proches de la nôtre. En effet, Arp*  estimait que la raison pour laquelle les galaxies sont de formes spirale ou elliptique n'était pas bien connue. Il voulait comprendre les phénomènes physiques pouvant conduire à la déformation de certaines galaxies, aboutissant parfois à des structures étranges comme des antennes ou un compagnon dans les spires. En recensant ces *galaxies surprenantes dans un atlas, il permit aux astronomes d'étudier plus en détails ces phénomènes.*

*Dans ce document, nous avons extrait quelques galaxies ARP du Sloan Digital Sky Survey (SDSS), nous les avons mises en couleurs et les avons traitées pour faire ressortir les détails. Après une description du SDSS, nous parlerons des observatoires virtuels et nous expliquerons comment on procède pour obtenir de telles images.*

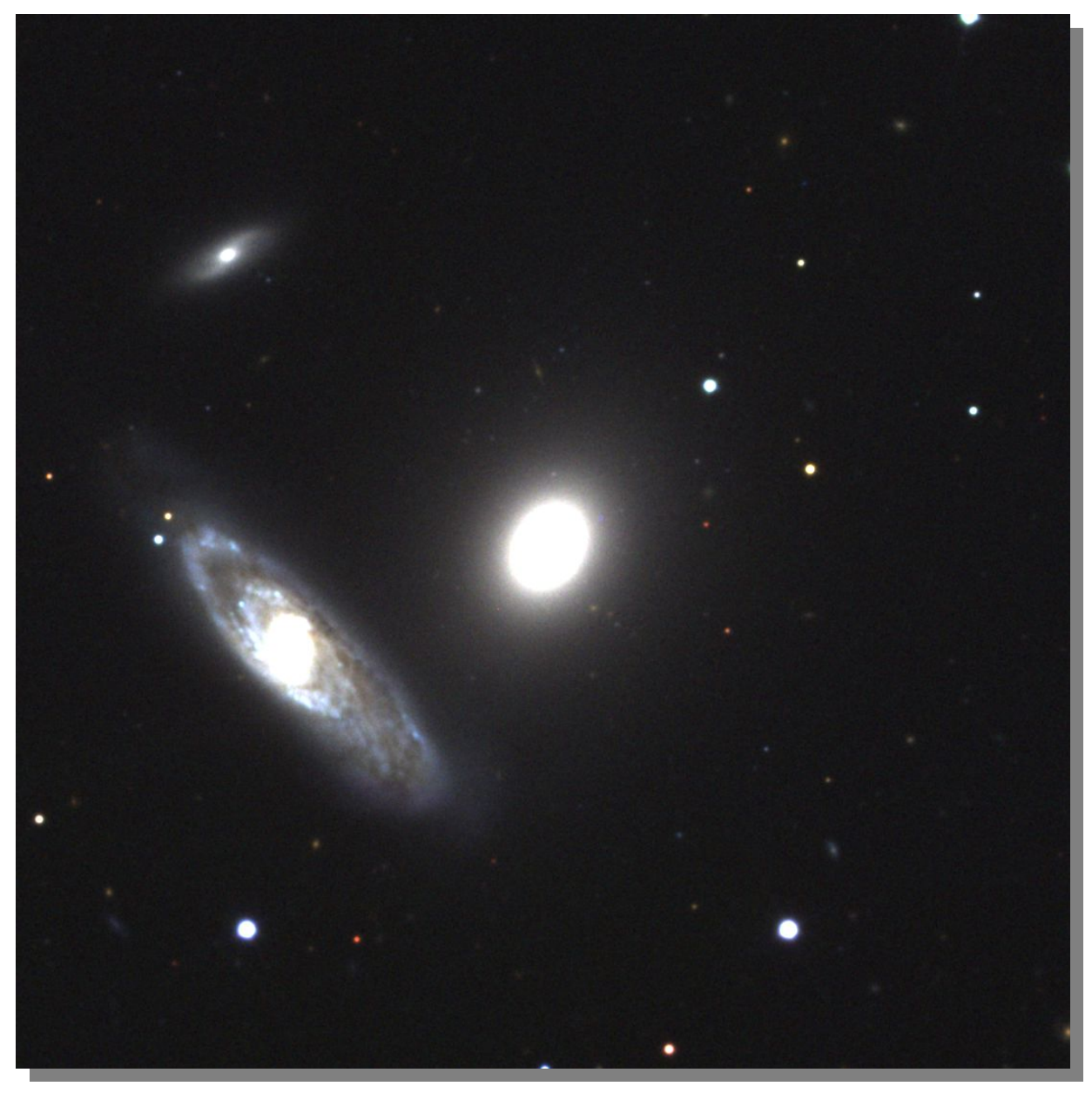

**ARP 307 - NGC 2872 (Lion) – Taille : 2,1'x1,8' – Magnitude apparente : 11,9**

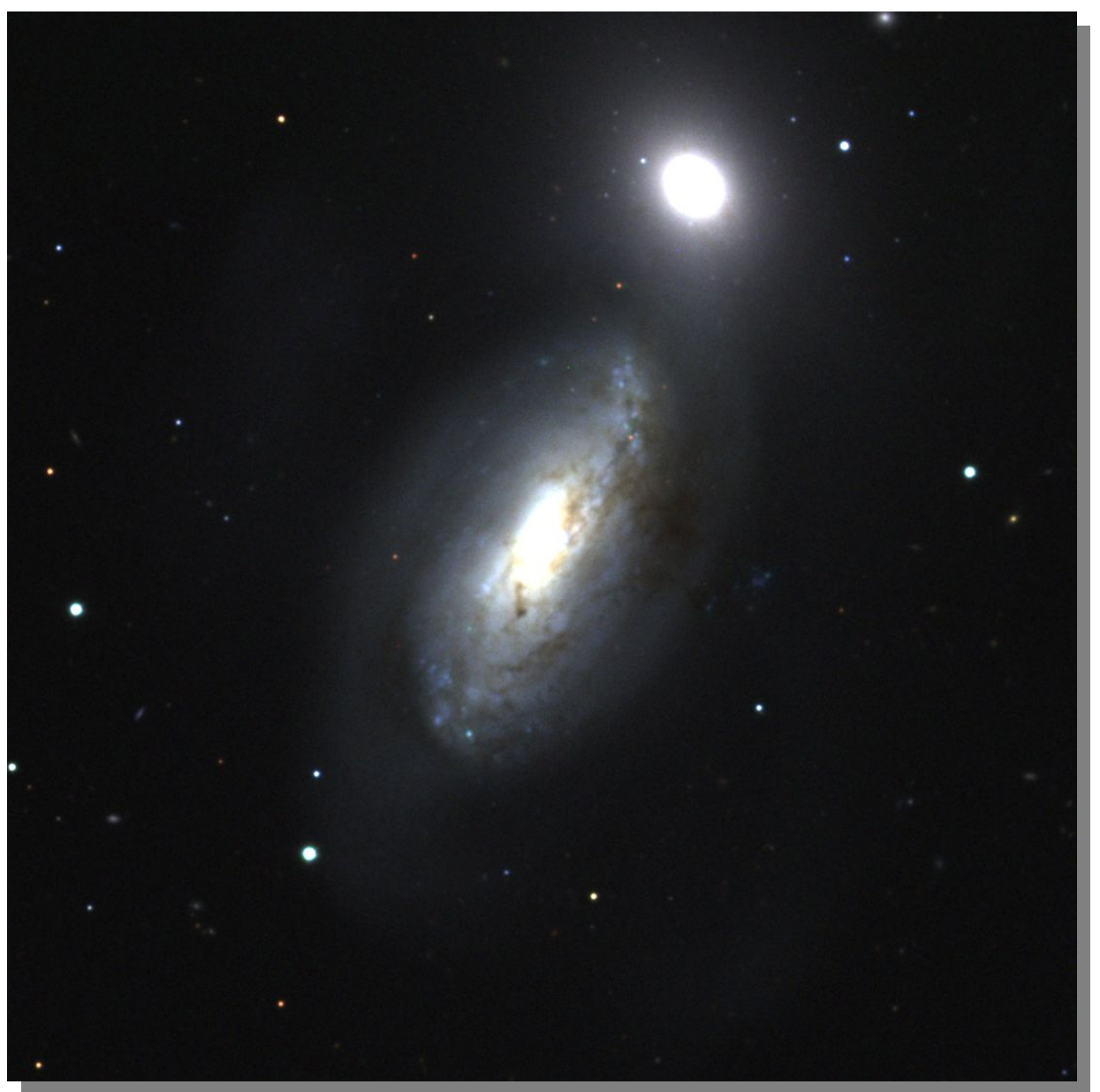

## **LE SLOAN DIGITAL SKY SURVEY LE SLOAN DIGITAL SKY SURVEY (SDSS) (SDSS)**

Le SDSS est un programme de relevé des Le SDSS est un programme de relevé des objets célestes démarré en 2000 qui a pour but objets célestes démarré en 2000 qui a pour but de cartographier 25% du ciel et d'obtenir les de cartographier 25% du ciel et d'obtenir les informations relatives à plus de 100 millions informations relatives à plus de 100 millions d'objets célestes couvrant une surface de plus d'objets célestes couvrant une surface de plus de 10000 degrés carrés. Ce relevé, qui porte le de 10000 degrés carrés. Ce relevé, qui porte le nom de la fondation Alfred P. Sloan, utilise un nom de la fondation Alfred P. Sloan, utilise un télescope optique dédié de 2,5 mètres de télescope optique dédié de 2,5 mètres de diamètre situé à l'observatoire d'Apache Point diamètre situé à l'observatoire d'Apache Point aux USA. Il prend des images à travers cinq aux USA. Il prend des images à travers cinq filtres différents dans les bandes u, g, r, i et z filtres différents dans les bandes u, g, r, i et z (centrées respectivement sur les longueurs (centrées respectivement sur les longueurs d'onde de 3551Å, 4686Å, 6165Å, 7481Å et d'onde de 3551Å, 4686Å, 6165Å, 7481Å et 8931Å). Les images obtenues sont analysées 8931Å). Les images obtenues sont analysées pour aboutir à une liste d'objets avec leurs pour aboutir à une liste d'objets avec leurs paramètres comme la magnitude apparente, paramètres comme la magnitude apparente, absolue, leur type spectral etc. Une partie des absolue, leur type spectral etc. Une partie des données est déjà disponible et peut être données est déjà disponible et peut être obtenue via les observatoires virtuels comme obtenue via les observatoires virtuels comme SkyView de la NASA. Plus d'informations sont SkyView de la NASA. Plus d'informations sont disponibles sur le site www.sdss.org. disponibles sur le site www.sdss.org.

### **QU'EST-CE QU'UN OBSERVATOIRE QU'EST-CE QU'UN OBSERVATOIRE VIRTUEL ? VIRTUEL ?**

Il s'agit d'un ensemble d'archives de données Il s'agit d'un ensemble d'archives de données interactives qui utilise Internet pour constituer interactives qui utilise Internet pour constituer un environnement de recherche scientifique un environnement de recherche scientifique commun aux astronomes. L'observatoire virtuel commun aux astronomes. L'observatoire virtuel (OV) est constitué de centres de données qui (OV) est constitué de centres de données qui peuvent être répartis dans le monde entier peuvent être répartis dans le monde entier avec chacun une collection unique de données avec chacun une collection unique de données astronomiques, de logiciels d'extraction et astronomiques, de logiciels d'extraction et d'unités de stockage. Le grand intérêt de l'OV d'unités de stockage. Le grand intérêt de l'OV est que l'astronome qui désire une information est que l'astronome qui désire une information n'a pas besoin de se connecter sur un centre n'a pas besoin de se connecter sur un centre particulier et d'utiliser un logiciel qui lui est particulier et d'utiliser un logiciel qui lui est dédié, par exemple. Il se connecte sur un site dédié, par exemple. Il se connecte sur un site central (celui de l'OV) qui va se charger de central (celui de l'OV) qui va se charger de récupérer les données où elles sont dans le récupérer les données où elles sont dans le monde pour les lui apporter. Il n'a donc besoin monde pour les lui apporter. Il n'a donc besoin que d'un seul logiciel fourni par l'OV ou déjà que d'un seul logiciel fourni par l'OV ou déjà intégré si l'accès se fait depuis le WEB. intégré si l'accès se fait depuis le WEB.

## **L'OBSERVATOIRE VIRTUEL L'OBSERVATOIRE VIRTUEL SKYVIEW DE LA NASA SKYVIEW DE LA NASA**

Il existe plusieurs OV dans le monde. Nous Il existe plusieurs OV dans le monde. Nous

allons décrire en particulier SkyView car il est allons décrire en particulier SkyView car il est très complet et facile d'utilisation. très complet et facile d'utilisation.

SkyView peut générer des images de n'importe SkyView peut générer des images de n'importe quelle région du ciel à toutes les longueurs quelle région du ciel à toutes les longueurs d'onde. Il suffit de lui passer quelques d'onde. Il suffit de lui passer quelques paramètres comme le nom de l'objet, le relevé paramètres comme le nom de l'objet, le relevé désiré, la taille et le champ de l'image voulue désiré, la taille et le champ de l'image voulue etc. pour qu'il récupère les données etc. pour qu'il récupère les données concernées, créé des mosaïques d'images s'il concernées, créé des mosaïques d'images s'il le faut et affiche le résultat. Une description le faut et affiche le résultat. Une description détaillée est disponible sur le site détaillée est disponible sur le site skyview.gsfc.nasa.gov. skyview.gsfc.nasa.gov.

# LES GALAXIES ARP

## *LE MONDE DE L'ETRANGE*

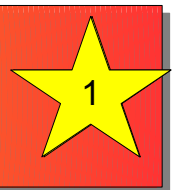

**IMAGES : SLOAN DIGITAL SKY SURVEY IMAGES : SLOAN DIGITAL SKY SURVEY**

**ARP 94 - NGC 3227 (Lion) – Taille : 5,4'x3,7' – Magnitude apparente : 10,3**

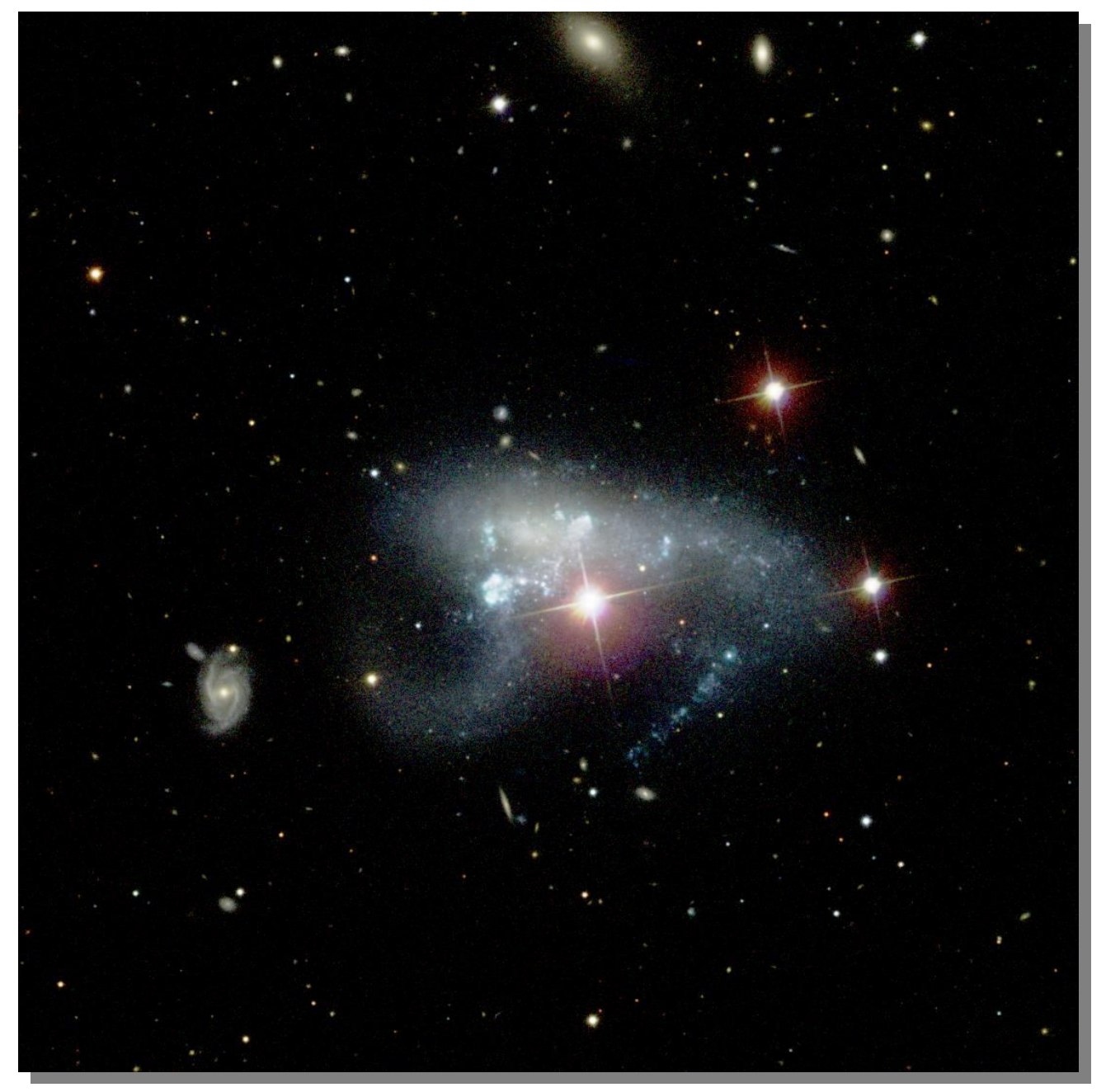

**ARP 263 - NGC 3239 (Lion) – Taille : 5,0'x3,3' – Magnitude apparente : 11,4**

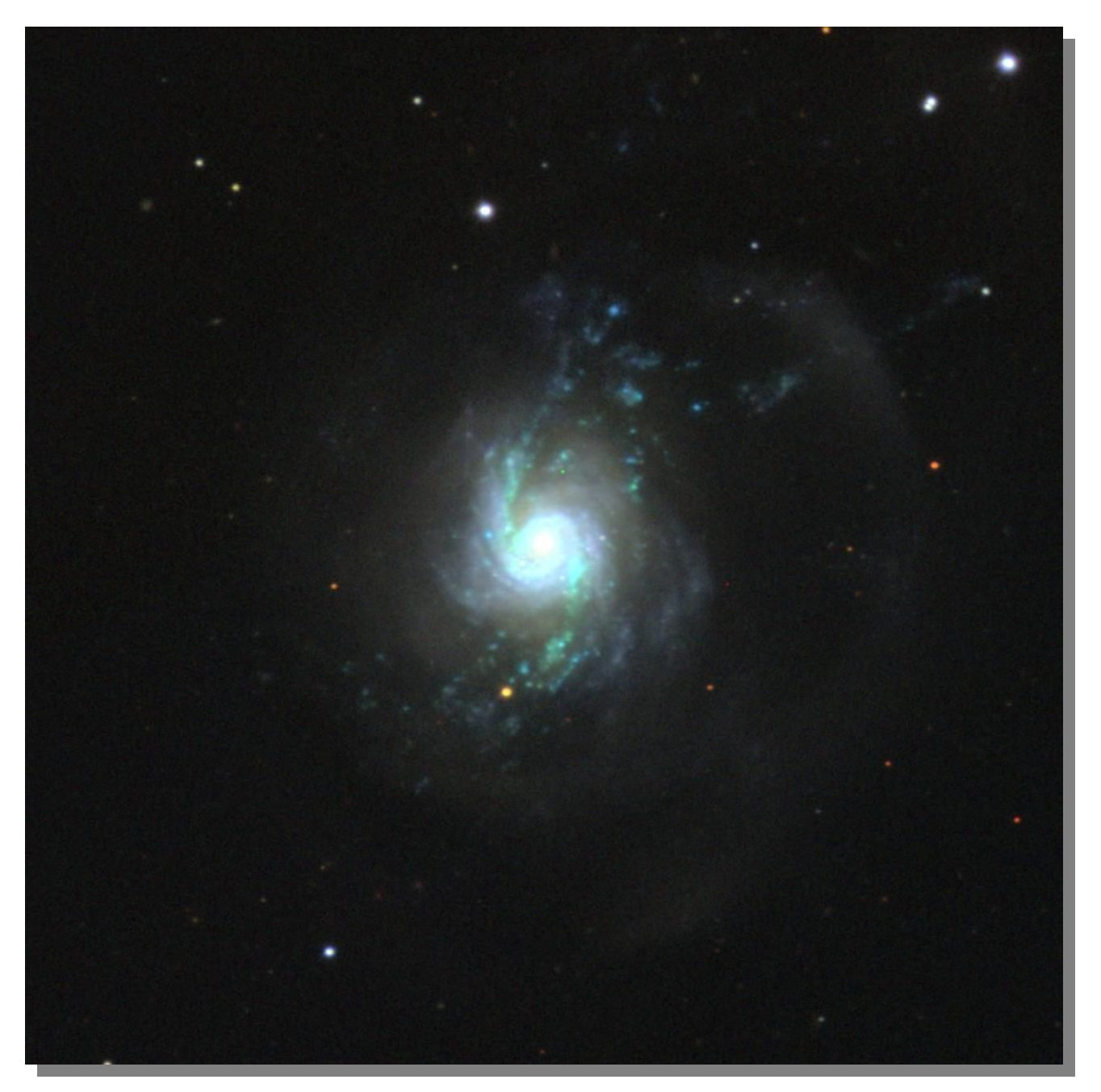

On peut utiliser directement le site WEB de On peut utiliser directement le site WEB de SkyView pour récupérer des images, en SkyView pour récupérer des images, en remplissant le formulaire en ligne, mais il remplissant le formulaire en ligne, mais il est également possible d'utiliser une est également possible d'utiliser une application Java, tournant en ligne de application Java, tournant en ligne de commande, plus pratique d'emploi. commande, plus pratique d'emploi.

## **COMMENT PROCEDE-T-ON ? COMMENT PROCEDE-T-ON ?**

Tout d'abord, il faut se connecter à l'adresse Tout d'abord, il faut se connecter à l'adresse skyview.gsfc.nasa.gov/jar/jar.html et skyview.gsfc.nasa.gov/jar/jar.html et télécharger le fichier SkyView.jar. On ouvre télécharger le fichier SkyView.jar. On ouvre ensuite une fenêtre de commande et on ensuite une fenêtre de commande et on tape une ligne de la forme : tape une ligne de la forme :

java -jar skyview.jar position=NGC2872 java -jar skyview.jar position=NGC2872 survey=sdssg survey=sdssg

Dans cet exemple, on indique à SkyView de Dans cet exemple, on indique à SkyView de chercher l'image de NGC 2872 dans le chercher l'image de NGC 2872 dans le relevé Sloan en bande g. Bien entendu, il relevé Sloan en bande g. Bien entendu, il faut avoir Java déjà installé sur son faut avoir Java déjà installé sur son ordinateur. ordinateur.

De nombreux paramètres peuvent être De nombreux paramètres peuvent être ajoutés. Pour extraire les images de ce ajoutés. Pour extraire les images de ce document, le script suivant, sous Windows, document, le script suivant, sous Windows, a été utilisé : a été utilisé :

#### > SET nom=UGC717 > SET nom=UGC717

 $>$  SET taille=.1

> java -jar skyview.jar position=%nom% > java -jar skyview.jar position=%nom% size=%taille% survey=sdssg,sdssr,sdssi size=%taille% survey=sdssg,sdssr,sdssi pixels=1100 sampler=LI pixels=1100 sampler=LI deedger=skyview.process.Deedger deedger=skyview.process.Deedger float cache=c:\skycache\ float cache=c:\skycache\ > ren output\_1.fits %nom%\_v.fit > ren output\_1.fits %nom%\_v.fit > ren output\_2.fits %nom%\_r.fit > ren output\_2.fits %nom%\_r.fit > ren output\_3.fits %nom%\_i.fit > ren output\_3.fits %nom%\_i.fit

La commande > java -jar... est sur une La commande > java -jar... est sur une seule ligne. Examinons en détail les seule ligne. Examinons en détail les paramètres : paramètres :

Dans la variable *nom*, on met le nom de Dans la variable *nom*, on met le nom de l'objet recherché, ici la galaxie UGC717 l'objet recherché, ici la galaxie UGC717 (ARP 11). (ARP 11).

Dans la variable *taille*, on met le champ Dans la variable *taille*, on met le champ de l'image que l'on veut récupérer, ici 0.1 de l'image que l'on veut récupérer, ici 0.1 degrés. degrés.

Dans le paramètre *survey*, on indique à Dans le paramètre *survey*, on indique à SkyView de chercher les images dans les SkyView de chercher les images dans les bandes g,r et i (visible, rouge et infrarouge bandes g,r et i (visible, rouge et infrarouge proche) du SDSS. Trois images seront donc proche) du SDSS. Trois images seront donc produites. produites.

Dans le paramètre *pixels*, on donne la Dans le paramètre *pixels*, on donne la taille de l'image résultante en pixels, ici taille de l'image résultante en pixels, ici 1100. 1100.

Dans le paramètre *sampler*, on indique la Dans le paramètre *sampler*, on indique la technique d'échantillonnage, ici LI pour technique d'échantillonnage, ici LI pour Linéar Interpolation. Linéar Interpolation.

Dans le parmètre *deedger*, on indique Dans le parmètre *deedger*, on indique comment SkyView va faire pour raccorder comment SkyView va faire pour raccorder les bords des images au cas où il doit les bords des images au cas où il doit effectuer une mosaïque. effectuer une mosaïque.

*Float* signifie d'utiliser les données en *Float* signifie d'utiliser les données en virgule flottante en simple précision. virgule flottante en simple précision. Le paramètre *cache* permet de stocker Le paramètre *cache* permet de stocker les images intermédiaires sur le disque dur les images intermédiaires sur le disque dur local pour pouvoir y accéder plus local pour pouvoir y accéder plus rapidement au cas où on les réutiliserait rapidement au cas où on les réutiliserait plus tard. plus tard.

Pour terminer, les commandes *ren* Pour terminer, les commandes *ren* (renommer) donnent aux images (renommer) donnent aux images résultantes un nom plus explicite, ici résultantes un nom plus explicite, ici UGC717\_v.fit, UGC717\_r.fit et UGC717\_i.fit. UGC717\_v.fit, UGC717\_r.fit et UGC717\_i.fit.

Il suffit de répéter ce script pour toutes les Il suffit de répéter ce script pour toutes les images que l'on veut créer. A chaque fois, images que l'on veut créer. A chaque fois, on aura un jeu de trois images FITS que l'on on aura un jeu de trois images FITS que l'on va pouvoir traiter. va pouvoir traiter.

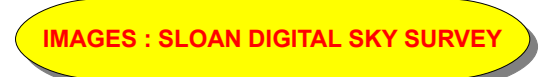

# LES GALAXIES ARP

## *LE MONDE DE L'ETRANGE*

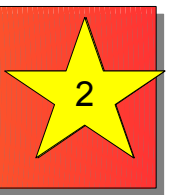

**ARP 217 - NGC 3310 (Grande Ourse) – Taille : 3,1'x2,4' – Magnitude apparente : 10,8 IMAGES : SLOAN DIGITAL SKY SURVEY IMAGES : SLOAN DIGITAL SKY SURVEY**

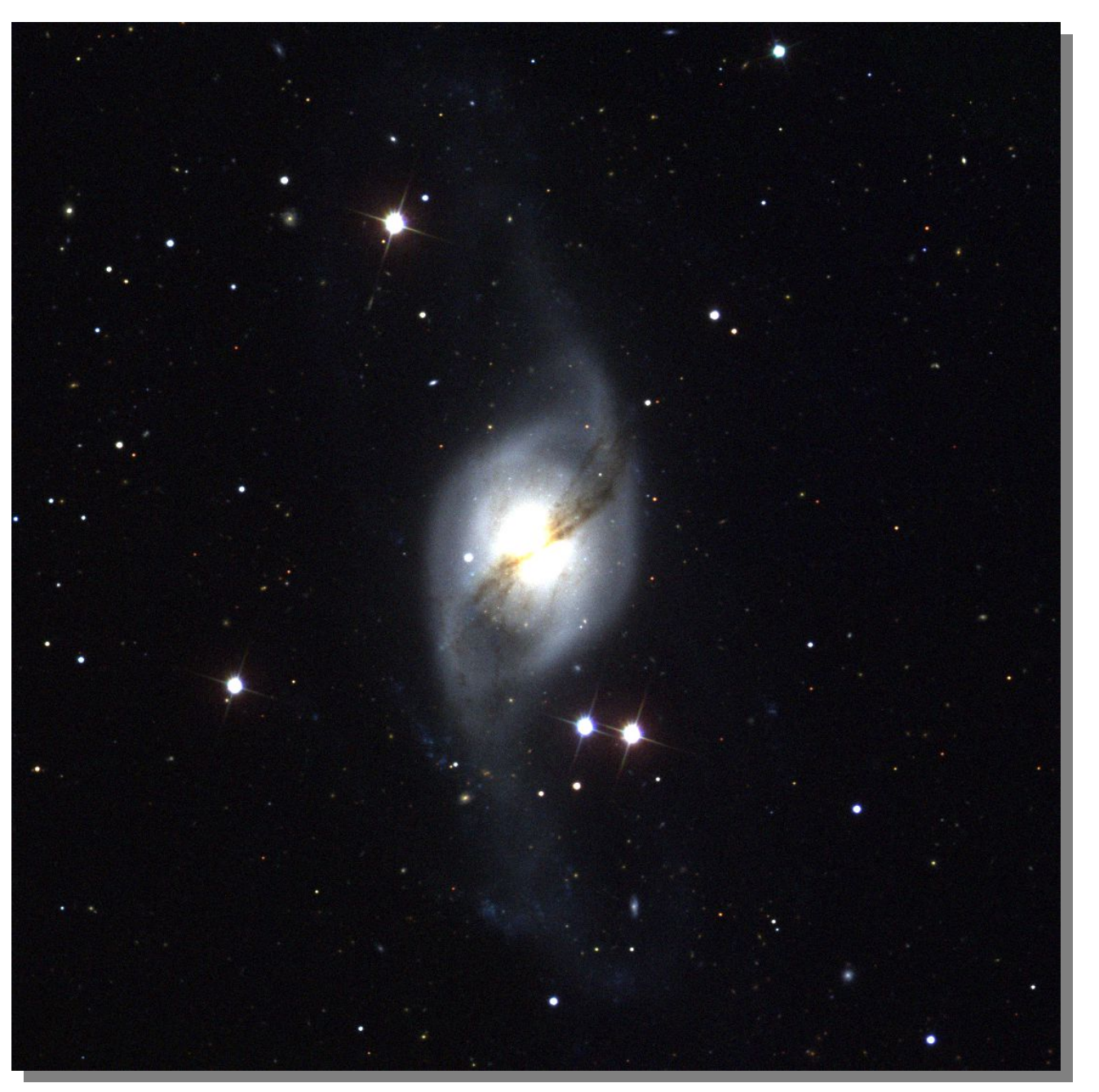

**ARP 214 - NGC 3718 (Grande Ourse) – Taille : 8,2'x4,0' – Magnitude apparente : 10,7**

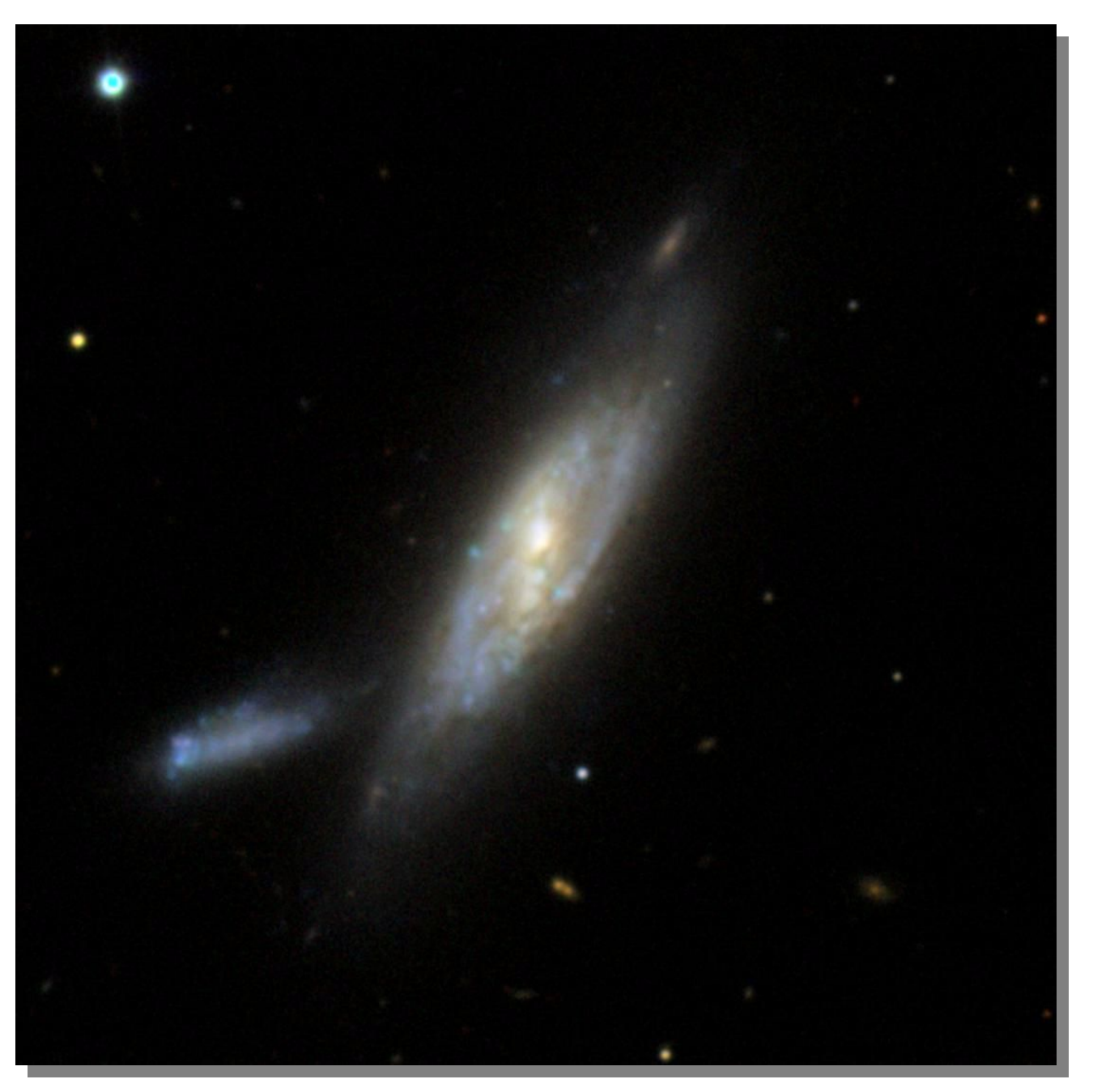

### **LE TRAITEMENT DES IMAGES LE TRAITEMENT DES IMAGES**

On l'a vu, l'extraction des images depuis On l'a vu, l'extraction des images depuis un observatoire virtuel est un procédé un observatoire virtuel est un procédé relativement simple. Mais ce n'est pas relativement simple. Mais ce n'est pas tout. Il faut aussi les traiter pour en donner tout. Il faut aussi les traiter pour en donner le meilleur. La première manipulation le meilleur. La première manipulation consiste à mettre les images en couleurs. consiste à mettre les images en couleurs. C'est faisable puisque nous avons trois mages dans des longueurs d'onde distinctes. Dans un second temps, il est distinctes. Dans un second temps, il est souvent nécessaire d'effectuer un souvent nécessaire d'effectuer un traitement poussé qui consistera à traitement poussé qui consistera à diminuer la luminosité de la zone surexposée des images (le centre des galaxies) tout en augmentant celle des galaxies) tout en augmentant celle des faibles zones (les bras spiraux). Pour cela, faibles zones (les bras spiraux). Pour cela, on peut utiliser un logiciel gratuit comme on peut utiliser un logiciel gratuit comme IRIS de Christian BUIL, que l'on peut IRIS de Christian BUIL, que l'on peut télécharger sur www.astrosurf.com/buil. télécharger sur [www.astrosurf.com/buil.](http://www.astrosurf.com/buil) C'est faisable puisque nous avons trois images dans des longueurs d'onde diminuer la luminosité de la zone surexposée des images (le centre des

Les photographies présentées dans ce Les photographies présentées dans ce document ont été acquises et traitées par document ont été acquises et traitées par cette méthode. De nos jours, sans avoir à cette méthode. De nos jours, sans avoir à se déplacer dans un observatoire et sans se déplacer dans un observatoire et sans avoir besoin d'utiliser un grand télescope, avoir besoin d'utiliser un grand télescope, il est possible d'obtenir des clichés de il est possible d'obtenir des clichés de qualité professionnelle pour illustrer ses qualité professionnelle pour illustrer ses propres documents par exemple. propres documents par exemple.

# LES GALAXIES ARP

## *LE MONDE DE L'ETRANGE*

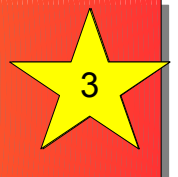

**ARP 280 - NGC 3769 (Grande Ourse) – Taille : 3,1'x1,0' – Magnitude apparente : 11,8**

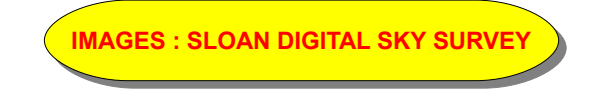

**ARP 18 - NGC 4088 (Grande Ourse) Taille : 5,8'x2,3' Magnitude apparente : 10,5**

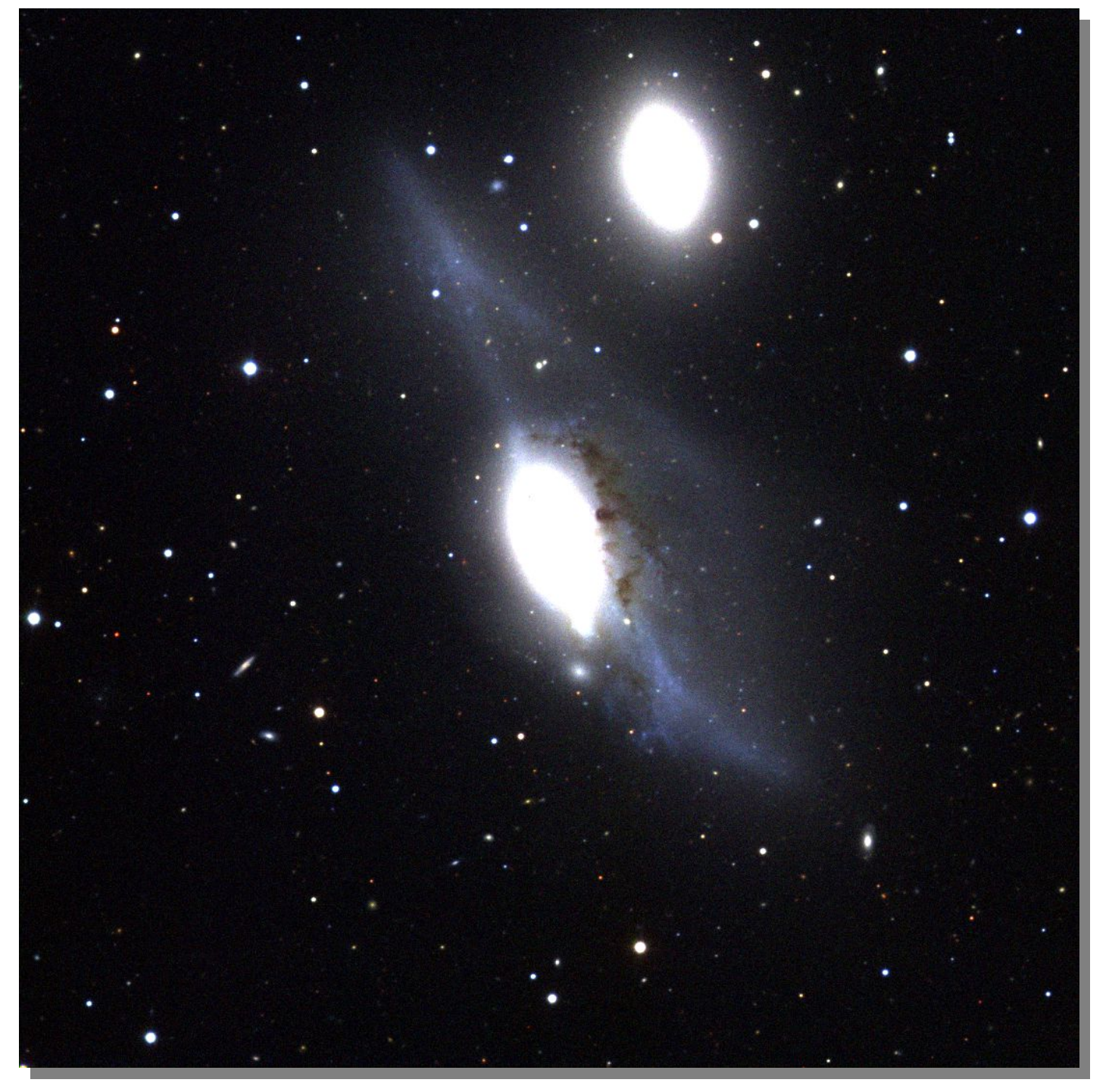

# LES GALAXIES ARP

## *LE MONDE DE L'ETRANGE*

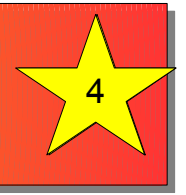

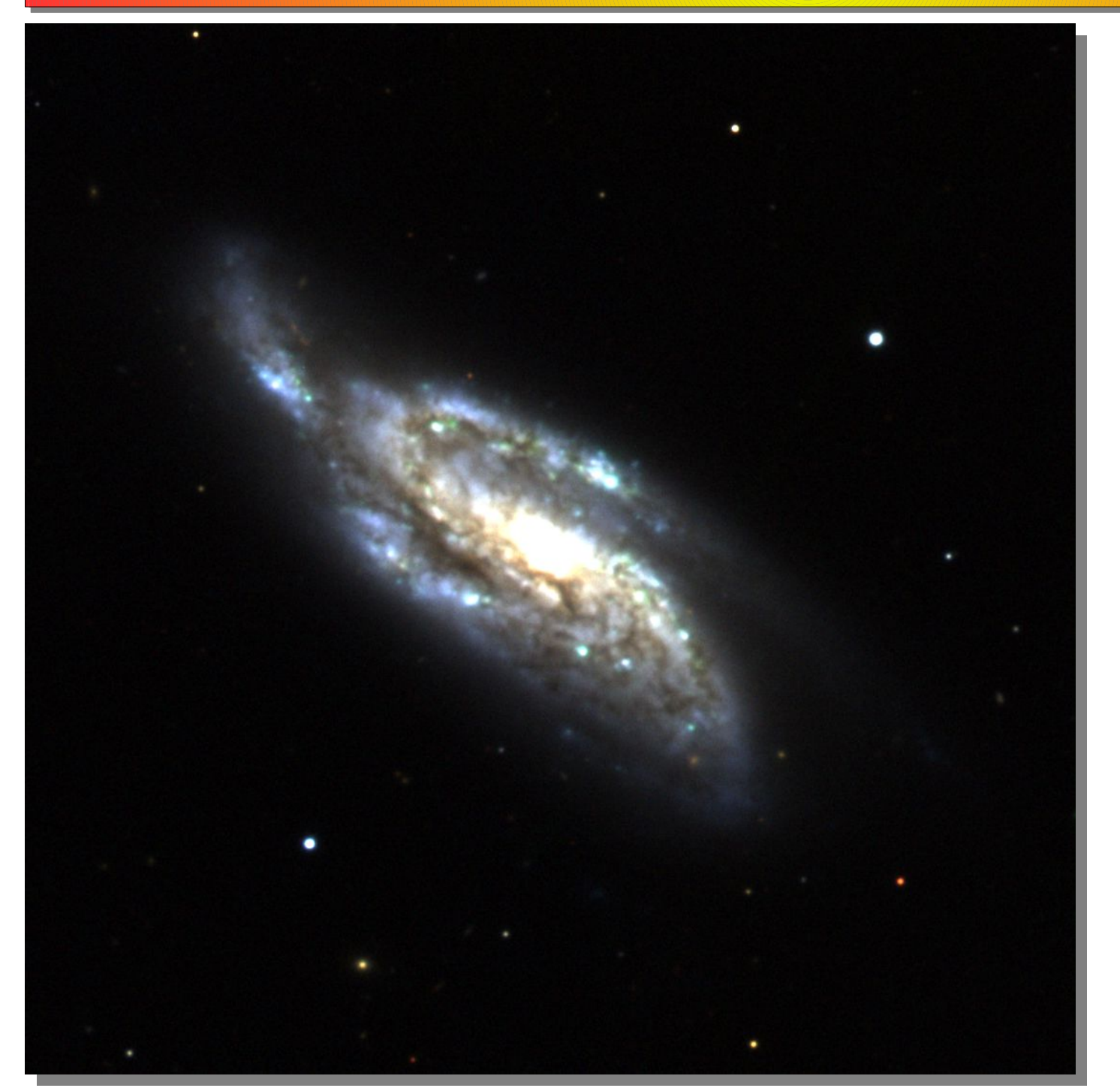

**ARP 120 - NGC 4438 (Vierge) Taille : 8,6'x3,2' Magnitude apparente : 10,1**

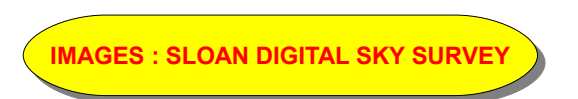

**ARP 189 - NGC 4651 (Chevelure de Bérénice) Taille : 4,0'x2,7' Magnitude apparente : 10,8**

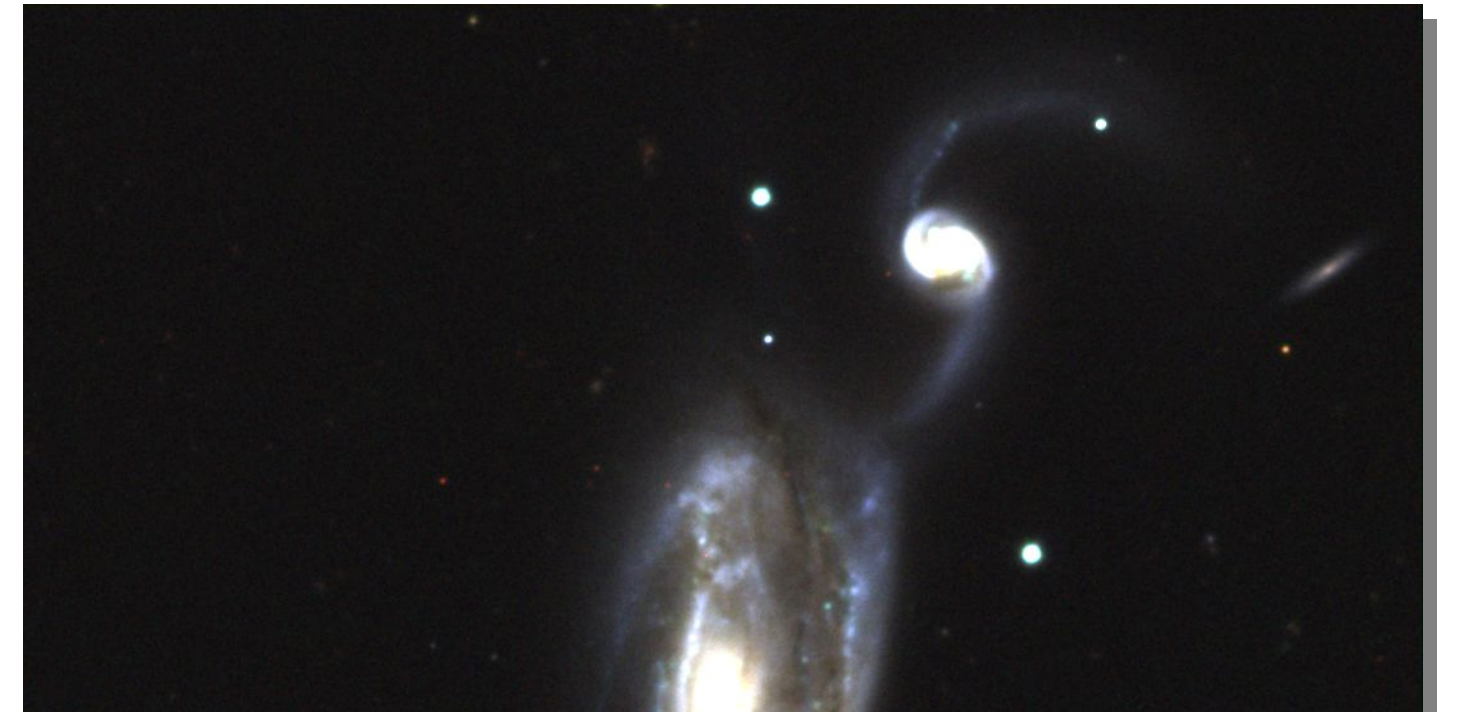

# LES GALAXIES ARP

## *LE MONDE DE L'ETRANGE*

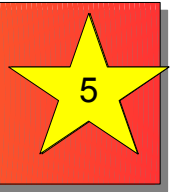

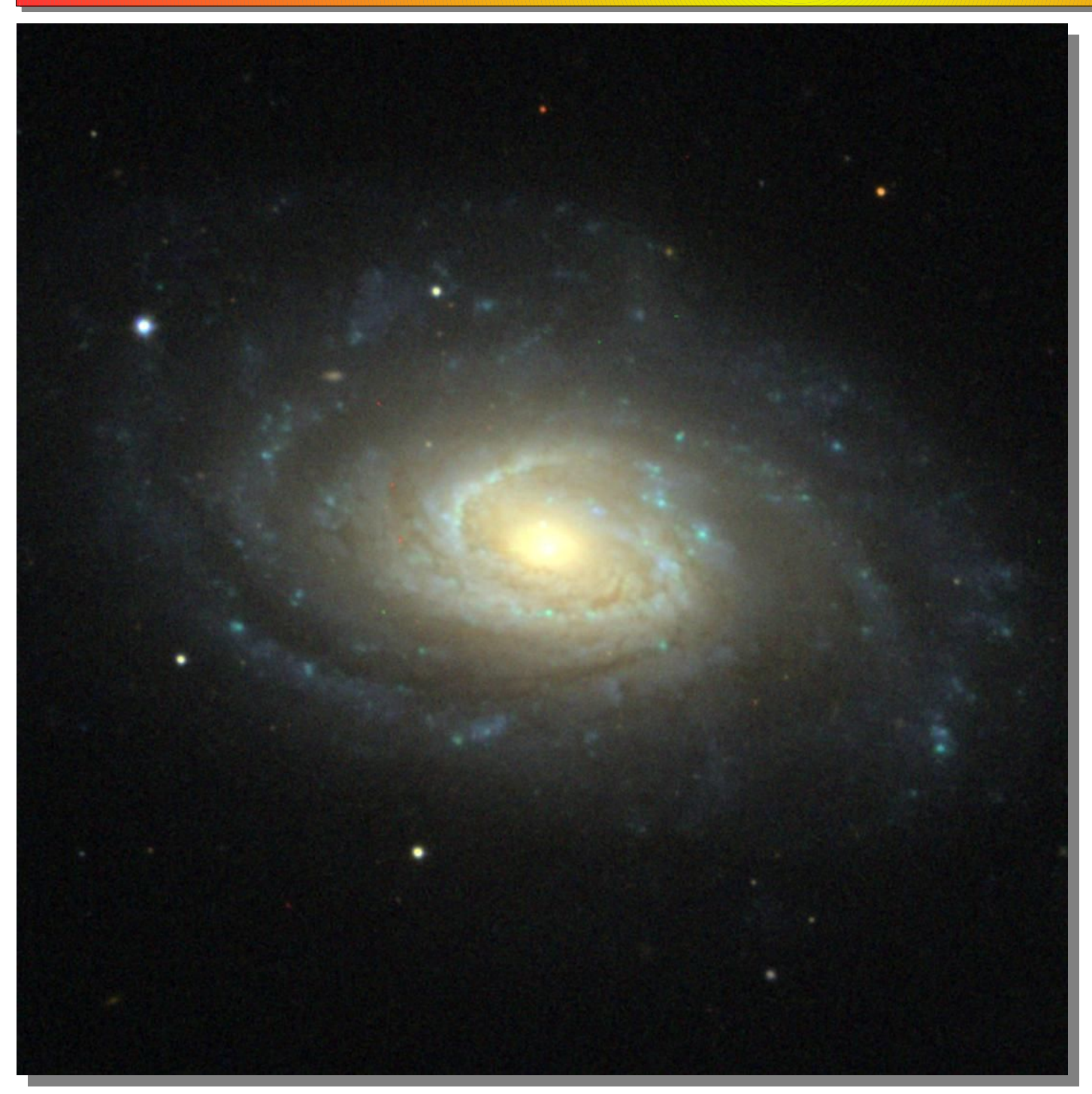

**(Chiens de Chasse) Taille : 2,9'x1,6' Magnitude apparente : 11,4**

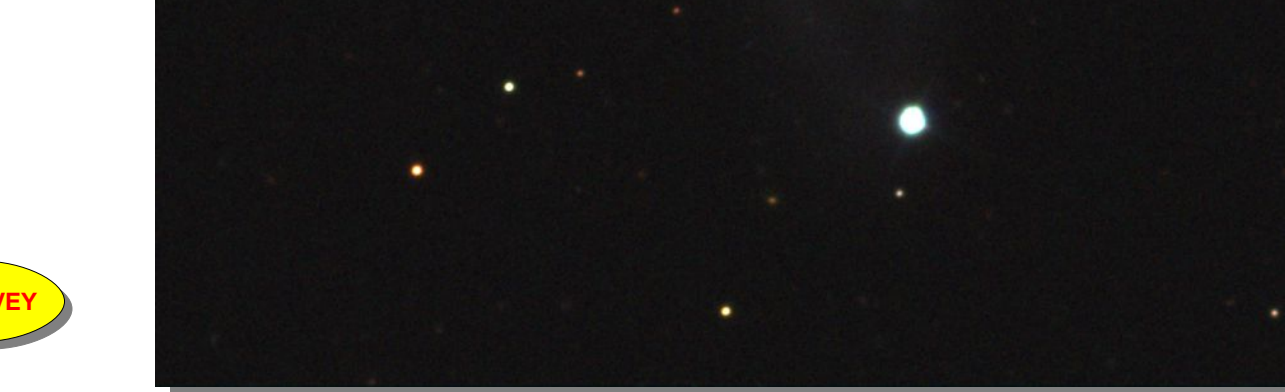

**IMAGES : SLOAN DIGITAL SKY SURVEY IMAGES : SLOAN DIGITAL SKY SURVEY**

**ARP 178 - NGC 5614 (Bouvier) Taille : 2,5'x2,0' Magnitude apparente : 11,7**

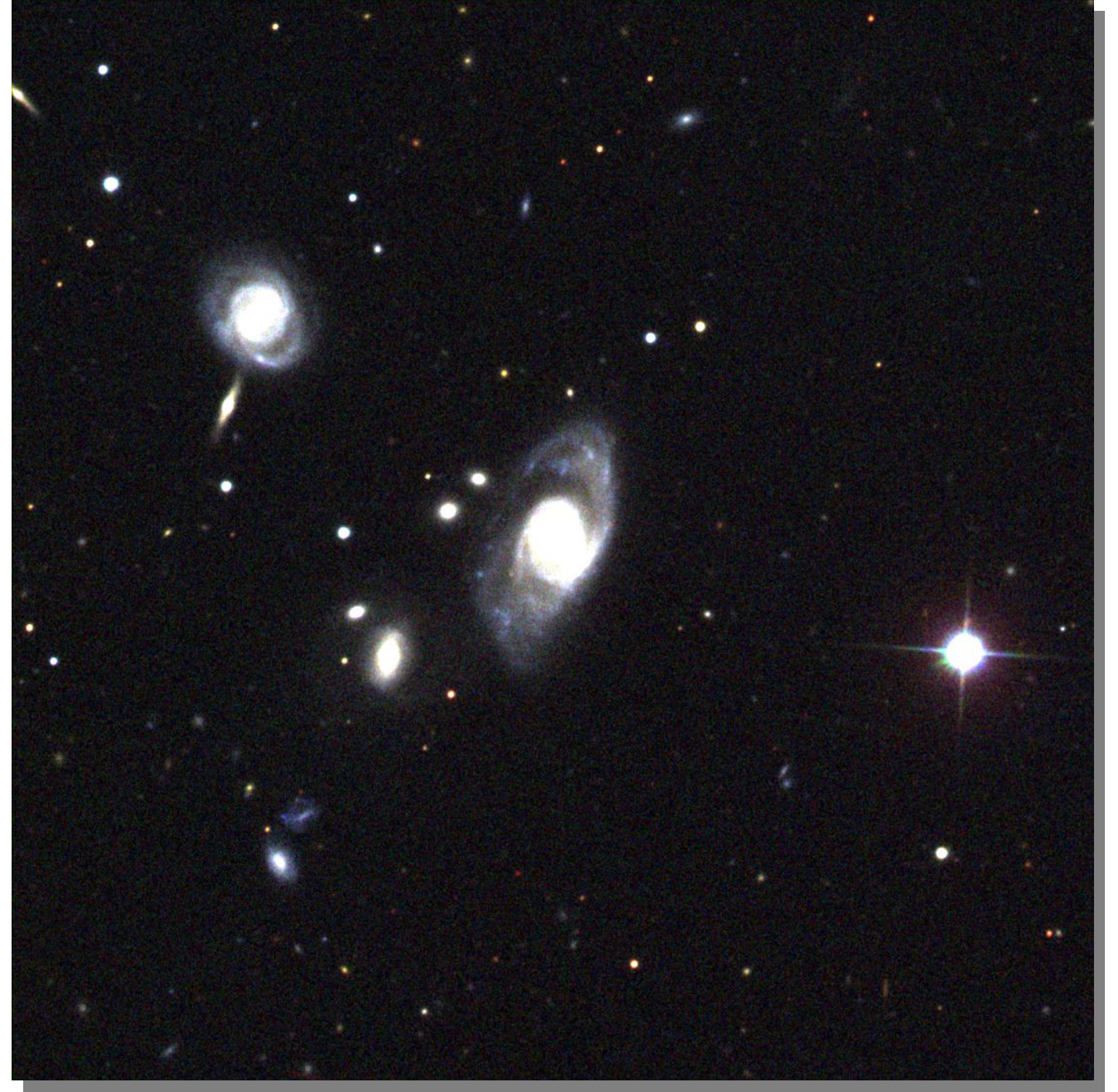

# LES GALAXIES ARP

## *LE MONDE DE L'ETRANGE*

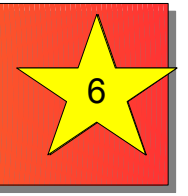

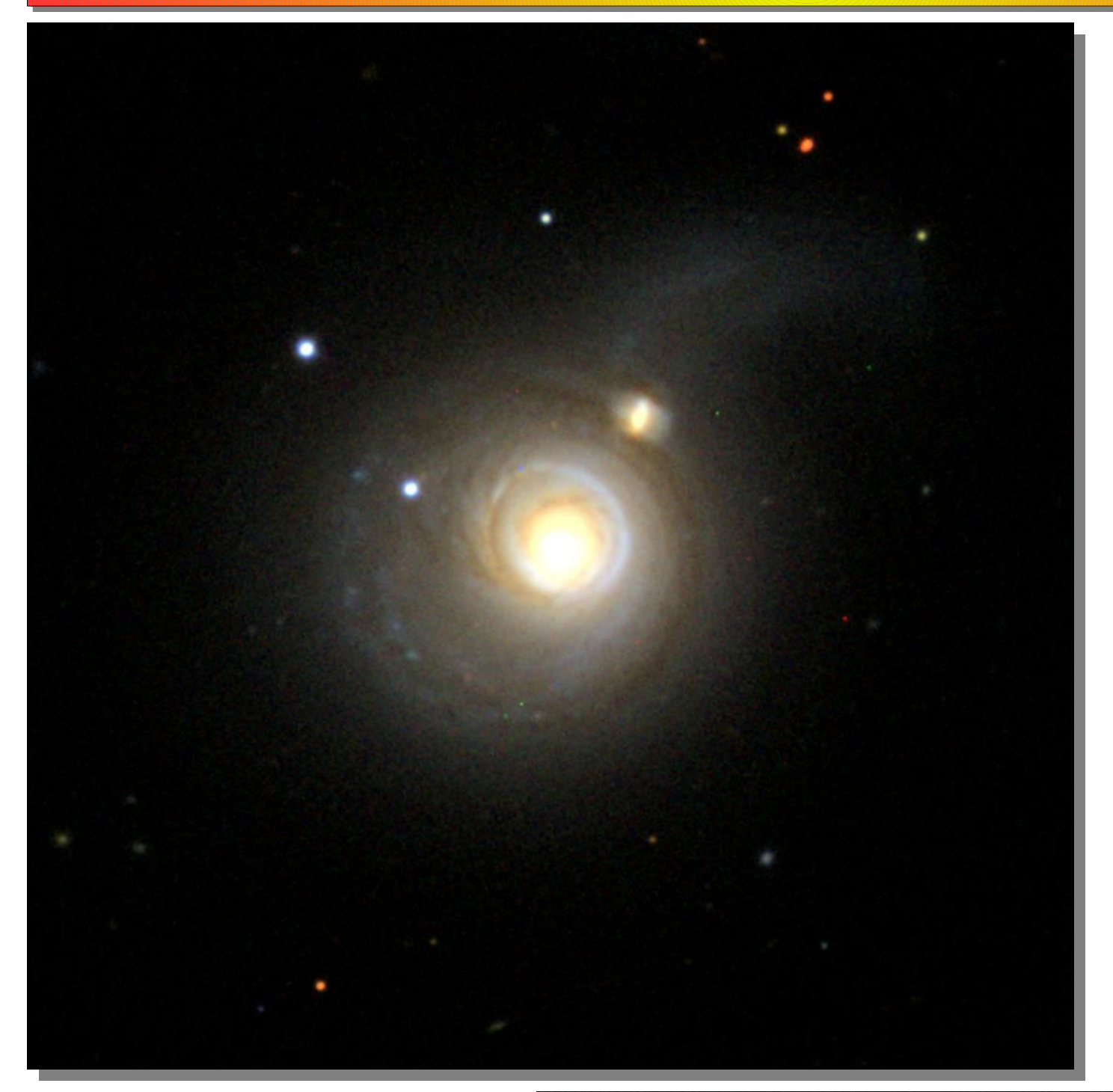

**ARP 11 - UGC 717 (Poissons) Taille : 1,5'x1,0' Magnitude apparente : 14,4**

**IMAGES : SLOAN DIGITAL SKY SURVEY IMAGES : SLOAN DIGITAL SKY SURVEY**